#### Sommaire

- 1. Introduction
- 2. Périmètre
- 3. Création
- 4. Pour aller plus loin
- La technologie des stratégies de groupe permet de définir des environnements utilisateurs de bureau une seul et unique fois ;
- Les paramètres des utilisateurs et des ordinateurs ainsi définis seront ensuite systématiquement appliqués par Windows serveur sur le réseau ;
- Vous pouvez associer des paramètres de stratégie de groupe au site, domaine, unité d'organisation et conteneurs Active Directory ;
- La stratégie de groupe s'applique alors sur tous les utilisateurs et ordinateurs dans ce conteneur.

La stratégie de groupe permet de :

- Définir des stratégies centralisées et décentralisées ;
- Assurez que les utilisateurs disposent de l'environnement de travail adéquat ;
- Réduire le coût total de possession en contrôlant les environnements utilisateurs et les ordinateurs ;
- Appliquer les stratégies de l'entreprise ;

La stratégie de groupe permet :

- D'appliquer une configuration basée sur le registre ;
- De paramétrer la sécurité des ordinateurs du domaine ainsi que du réseau ;
- D'assurer une gestion centralisée de l'installation des logiciels ;
- D'appliquer les scripts de démarrage d'arrêt à l'ouverture et la fermeture de session ;
- Paramétrer le stockage des dossiers des utilisateurs sur un serveur réseau ;

## **Default Domain Policy:**

Lié au domaine, elle régit le fonctionnement des postes et des utilisateurs.

# **Default Domain Controler Policy:**

Lié au controlleur de domaine, elle régit le fonctionnement de ceux-ci.

Périmètre

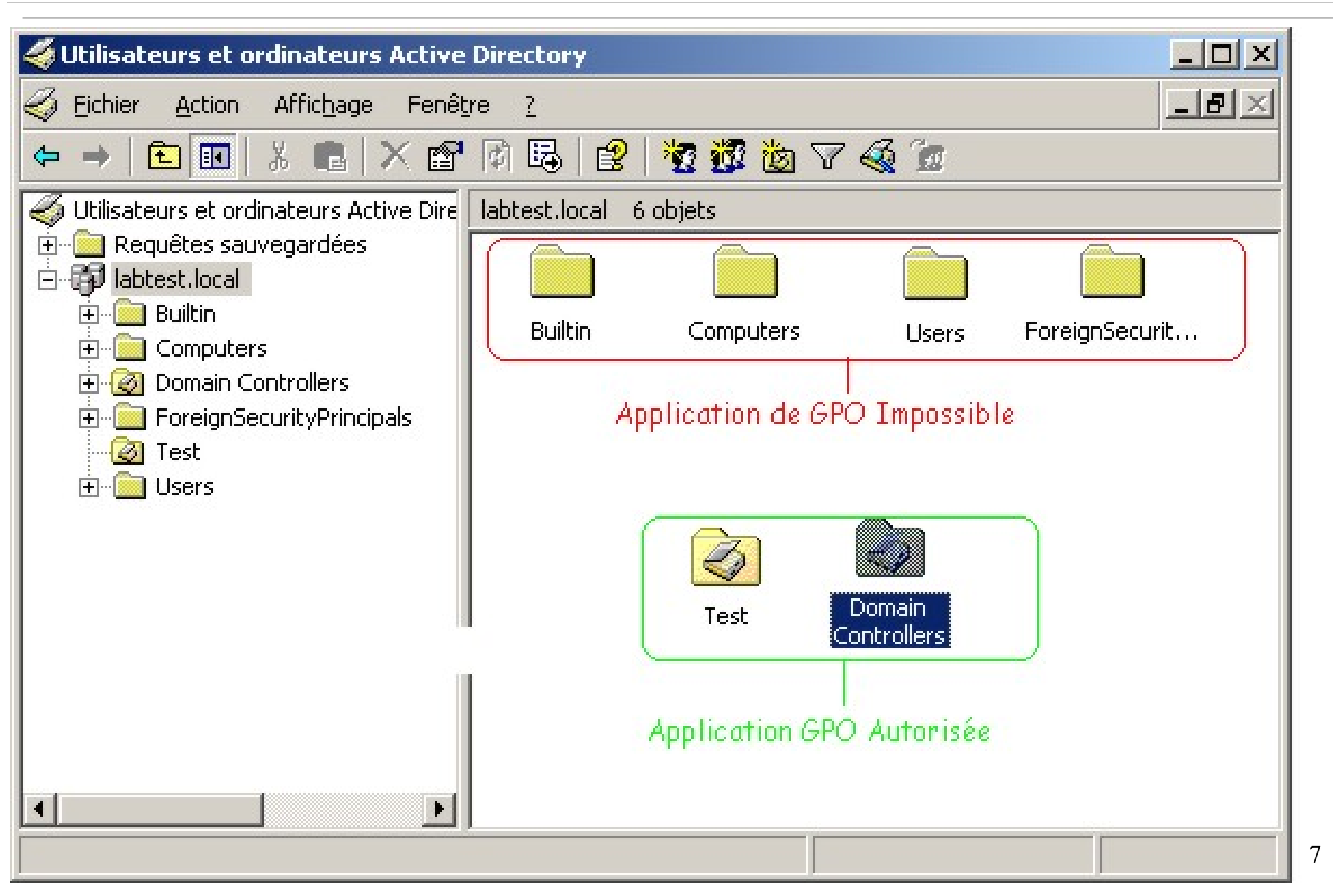

- Les GPO s'applique au niveau du site, du domaine ou des OU (Organisation Unit) ;
- Il peut y avoir autant de GPO que désirées ;
- L'ordre d'exécution des GPO va du bas vers le haut ;
- Les stratégies étant appliquées à différents niveaux, en cas de conflit, **ce sera toujours celles plus proche de l'utilisateur qui seront appliquées !!!**

#### Périmètre

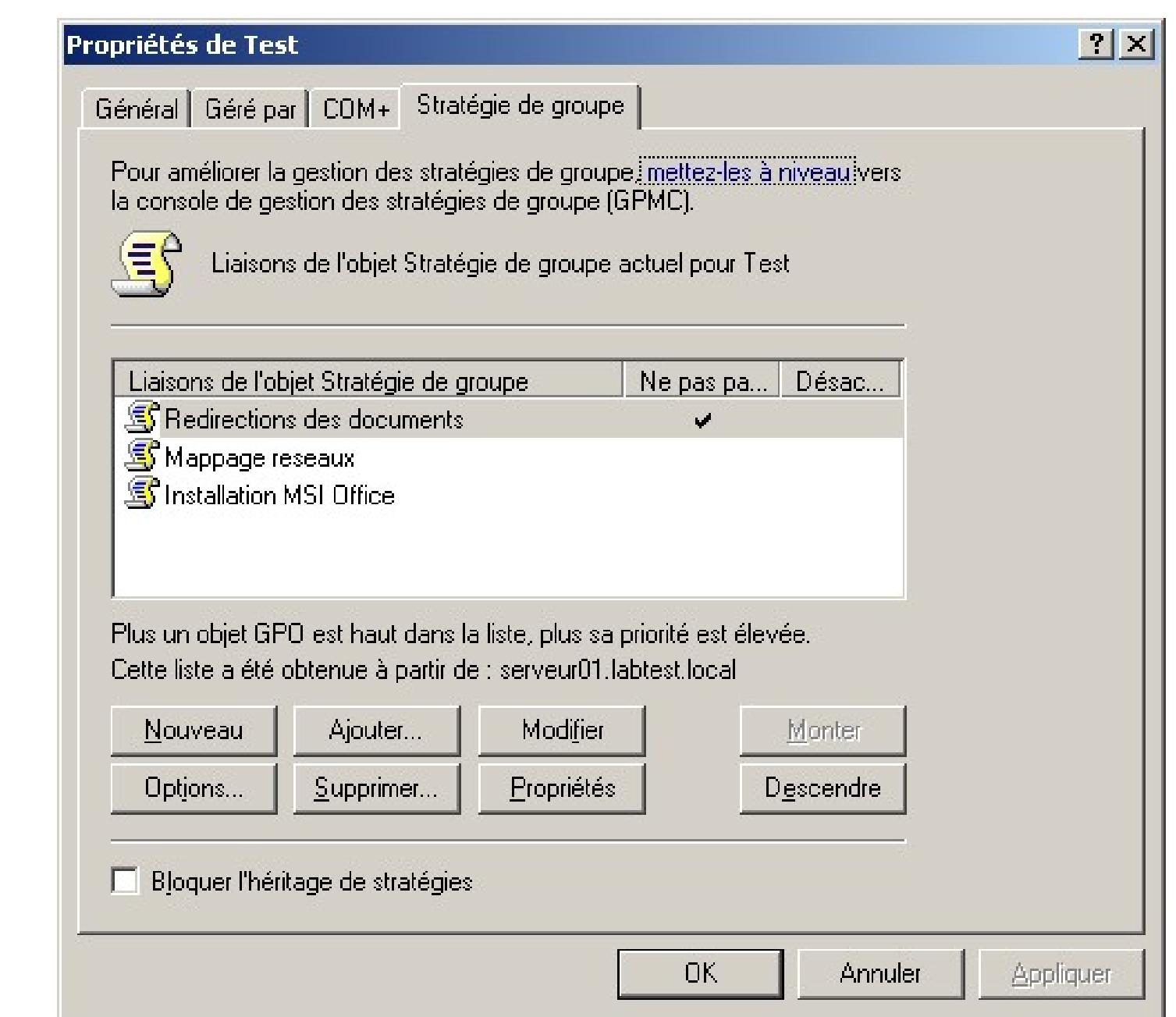

**Création** 

Il existe plusieurs façon de créer des GPO:

- Grâce à la console Active Directory ;
- En créant une MMC (Microsoft Management Console) ;
- En créant une GPMC.

11

### Pour commencer accéder aux propriétéesdu domaine

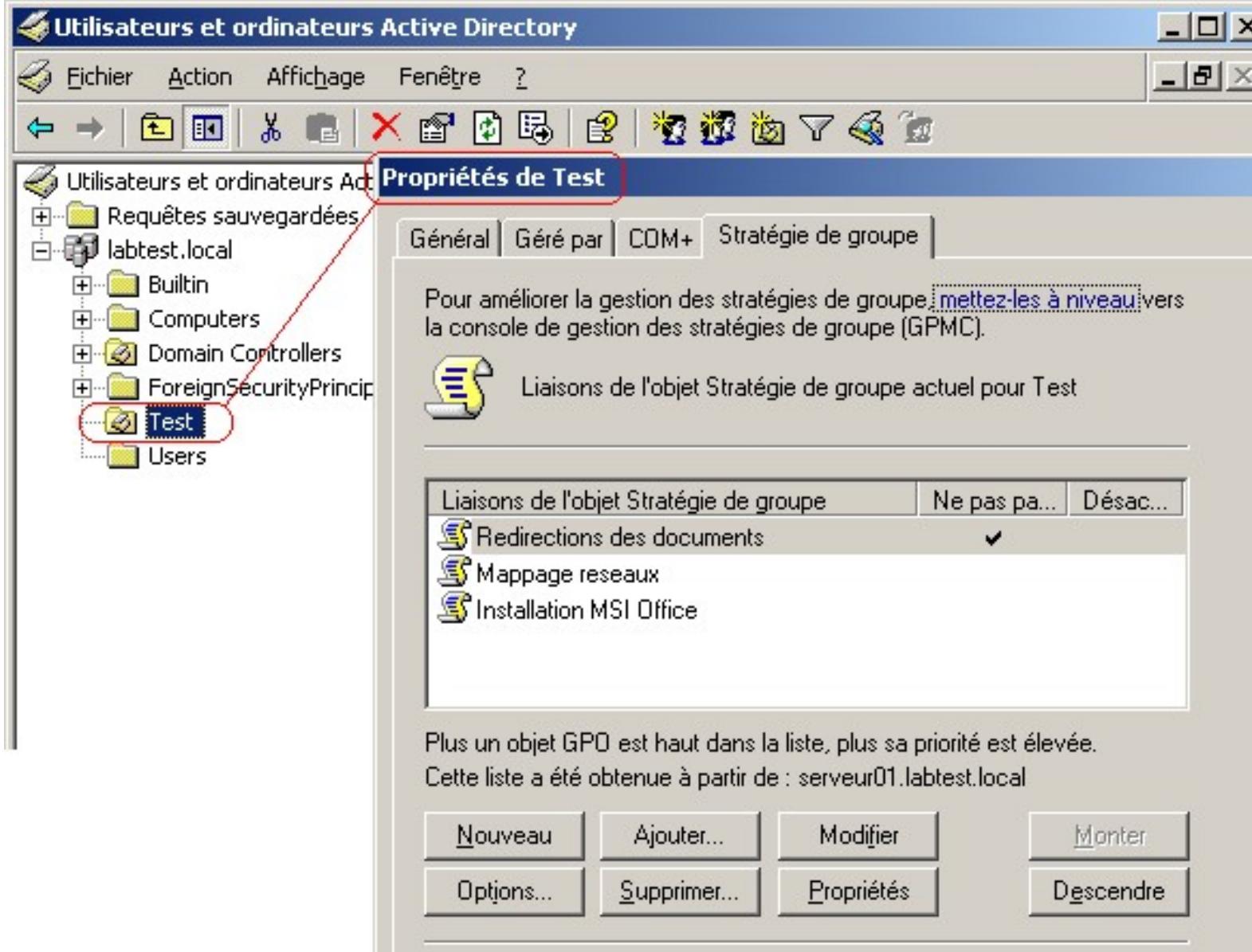

#### **Création**

# Cliquez sur nouveau pour créer une nouvelle GPO

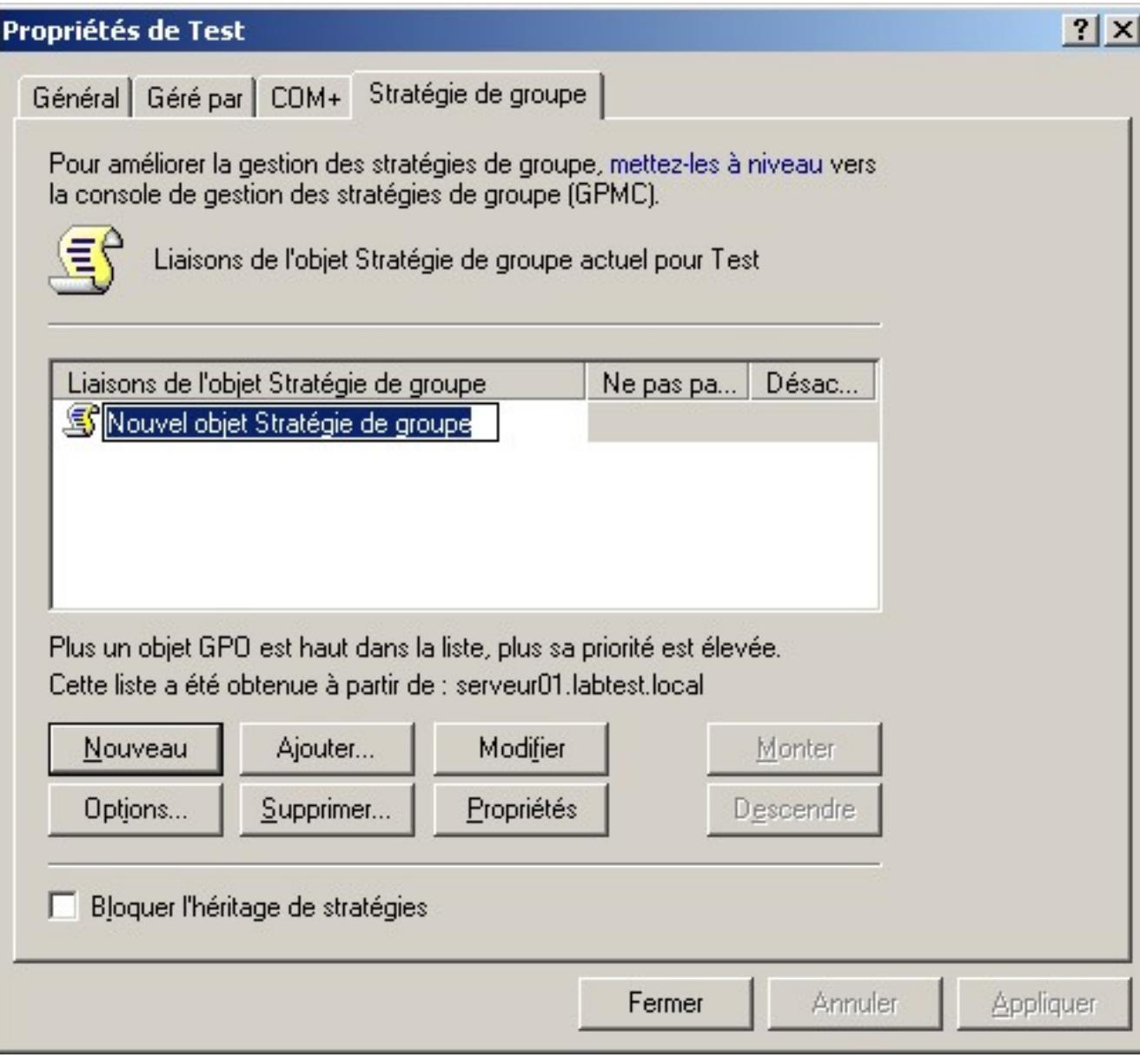

Dans notre cas nous allons créer une GPO qui va rediriger le contenu de ''Mes documents'' sur un serveur externe.

13

## Afficher le menu contextuelle de la nouvelle GPO puis faites ''Modifier'' pour ouvrir la console GPEDIT

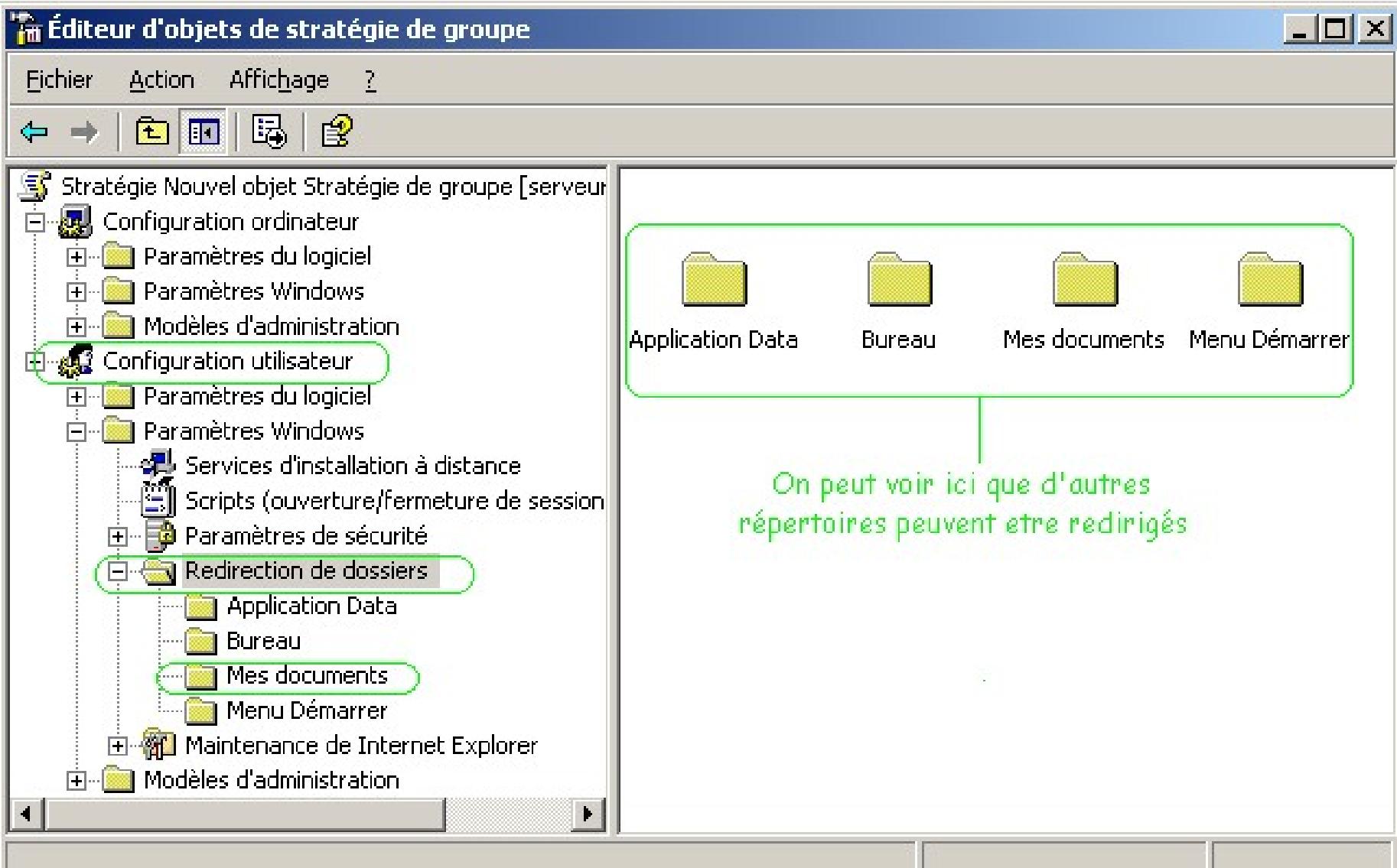

## Dirigez vous dans le sous répertoire ''Redirection de dossiers'' pour afficher les propriétés de ''Mes Documents''

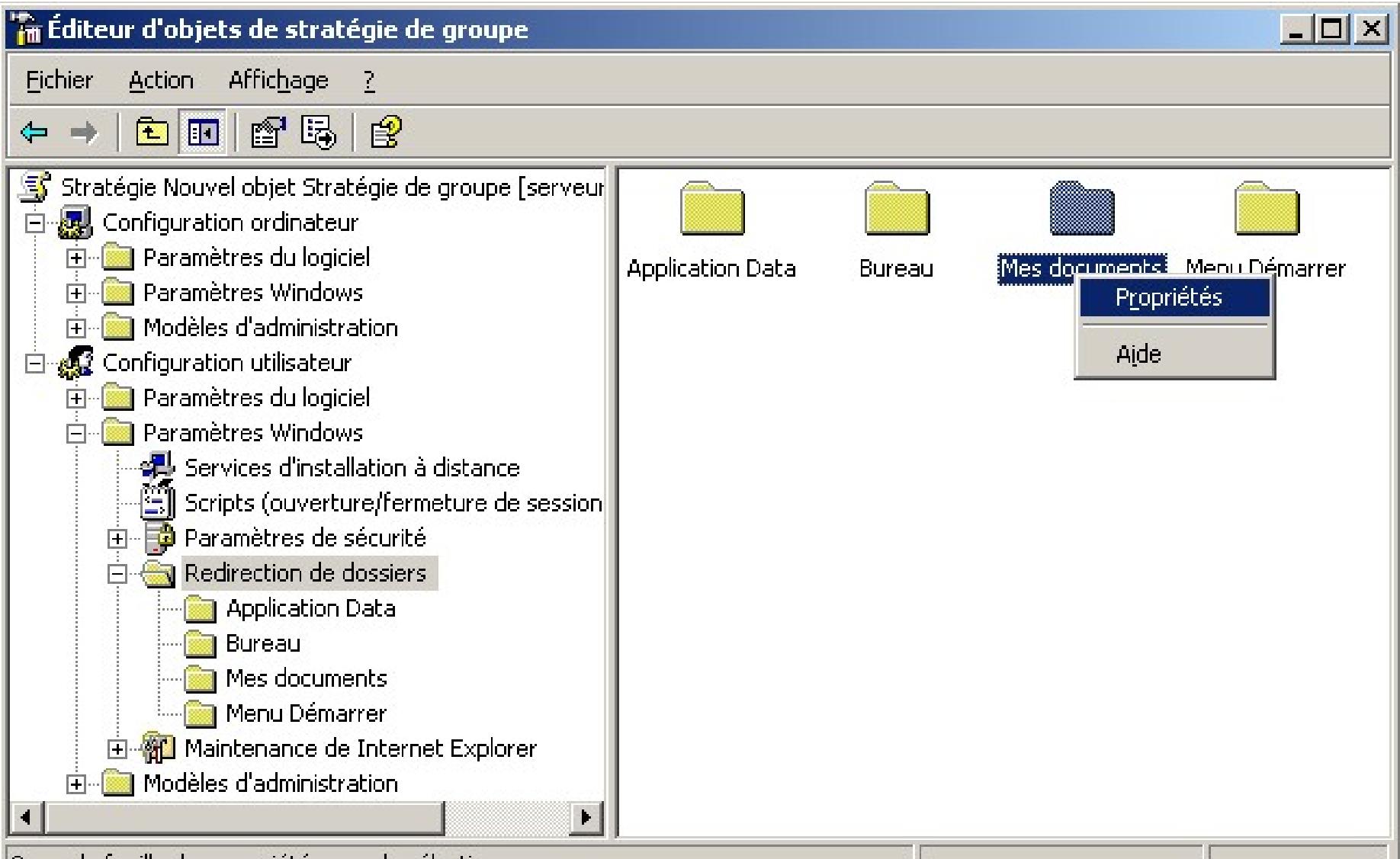

Ouvre la feuille des propriétés pour la sélection en cours.

On s'apperçoit que les stratégies peuvent s'appliquer aussi bien aux utilisateurs qu'aux ordinateurs...

… cependant, il est préférable de créer des GPO différentes pour clairement identifier celles s'appliquant sur les utilisateurs et celle s'appliquant sur les ordinateurs.

# Choissisez la valeur ''De base – Rediriger...'' pour la section

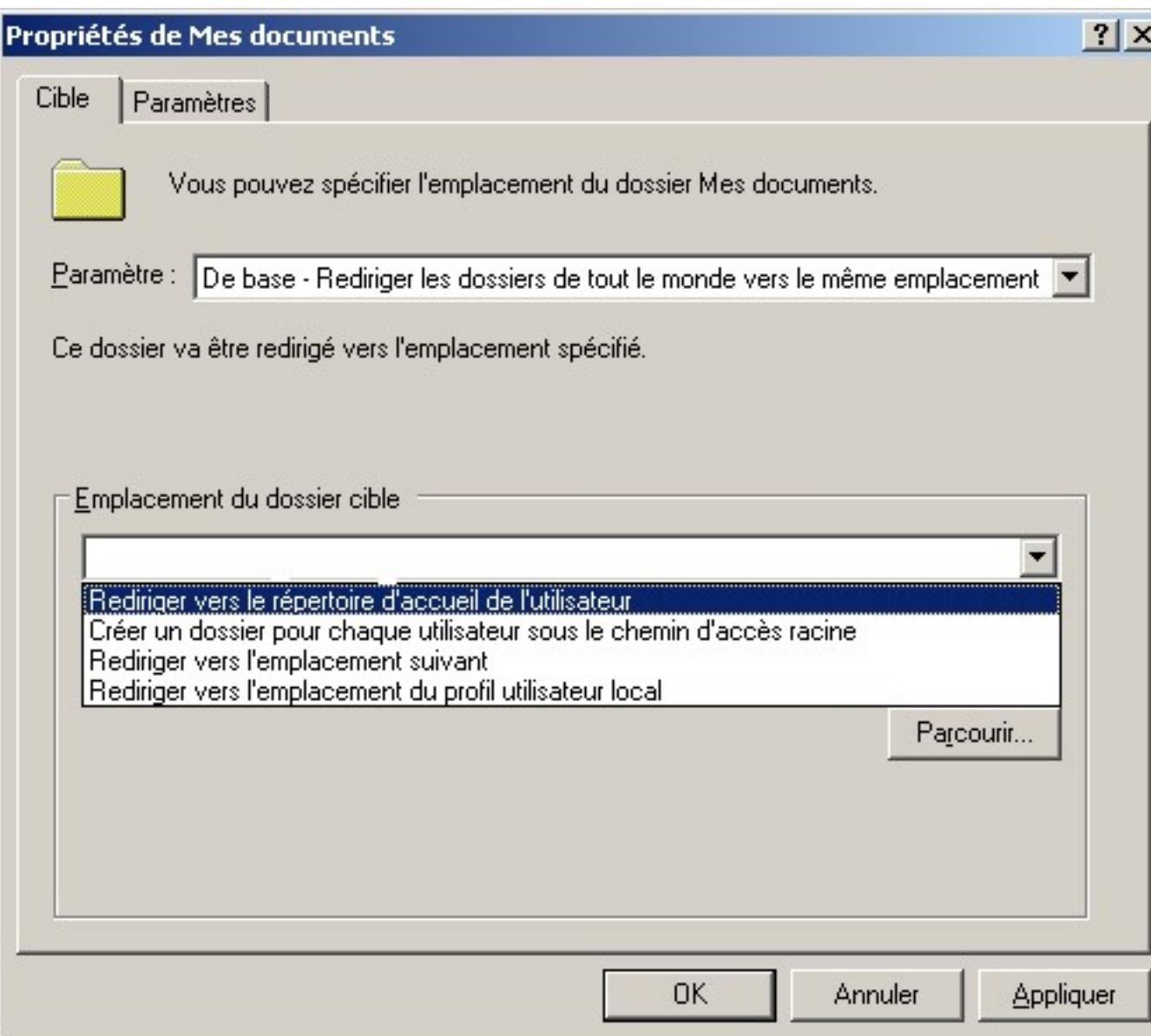

''Paramètres'', puis la valeur ''Rediriger ves le répertoire...'' pour le paramètre suivant.

## Changer d'onglet et choisissez les options suivantes:

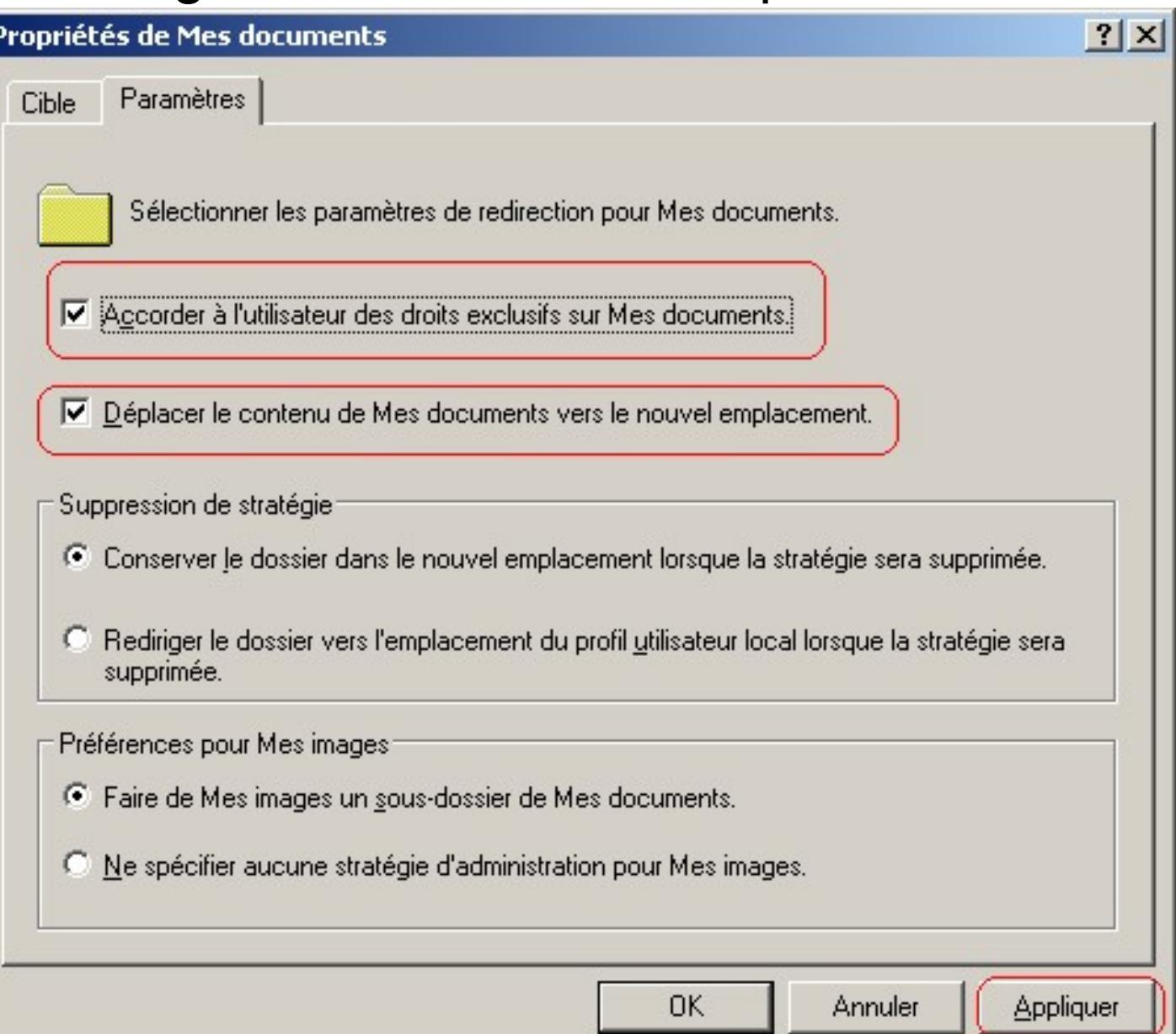

 $|?| \times |$ Propriétés de Test Général Géré par COM+ Stratégie de groupe **Options Redirections des documents**  $|?| \times |$ Options de liaison : Aucun remplacement : empêche d'autres objets de stratégie  $\overline{\mathbf{v}}$ de groupe de remplacer le jeu de stratégie dans celui-ci Désactiver : l'objet de stratégie de groupe n'est pas appliqué à ce conteneur  $\n **nk**\n$ Annuler Plus un objet GPO est haut dans la liste, plus sa priorité est élevée. Cette liste a été obtenue à partir de : serveur01.labtest.local Nouveau Ajouter... Modifier Monter Options... Propriétés Supprimer... Descendre Bloquer l'héritage de stratégies Fermer Annuler Appliquer

Pour aller plus loin: override

En cas de conflit, c'est toujours la GPO la plus proche de l'utilisateur qui s'applique...

Il est possible d'outrepasser ce comportement ou au contraire de désactiver la GPO.

Le bouton propriété, visible sur la diapositive précédente permet d'accéder à la fenêtre de configuration WMI.

WMI permet d'appliquer les GPO de manière trés fine. On pourra par exemple appliquer une GPO sur:

- Des postes XP, 2000 ou Seven;
- Des ordianteur ayant plus de 2Go de RAM ;
- …

#### Pour aller plus loin: WMI

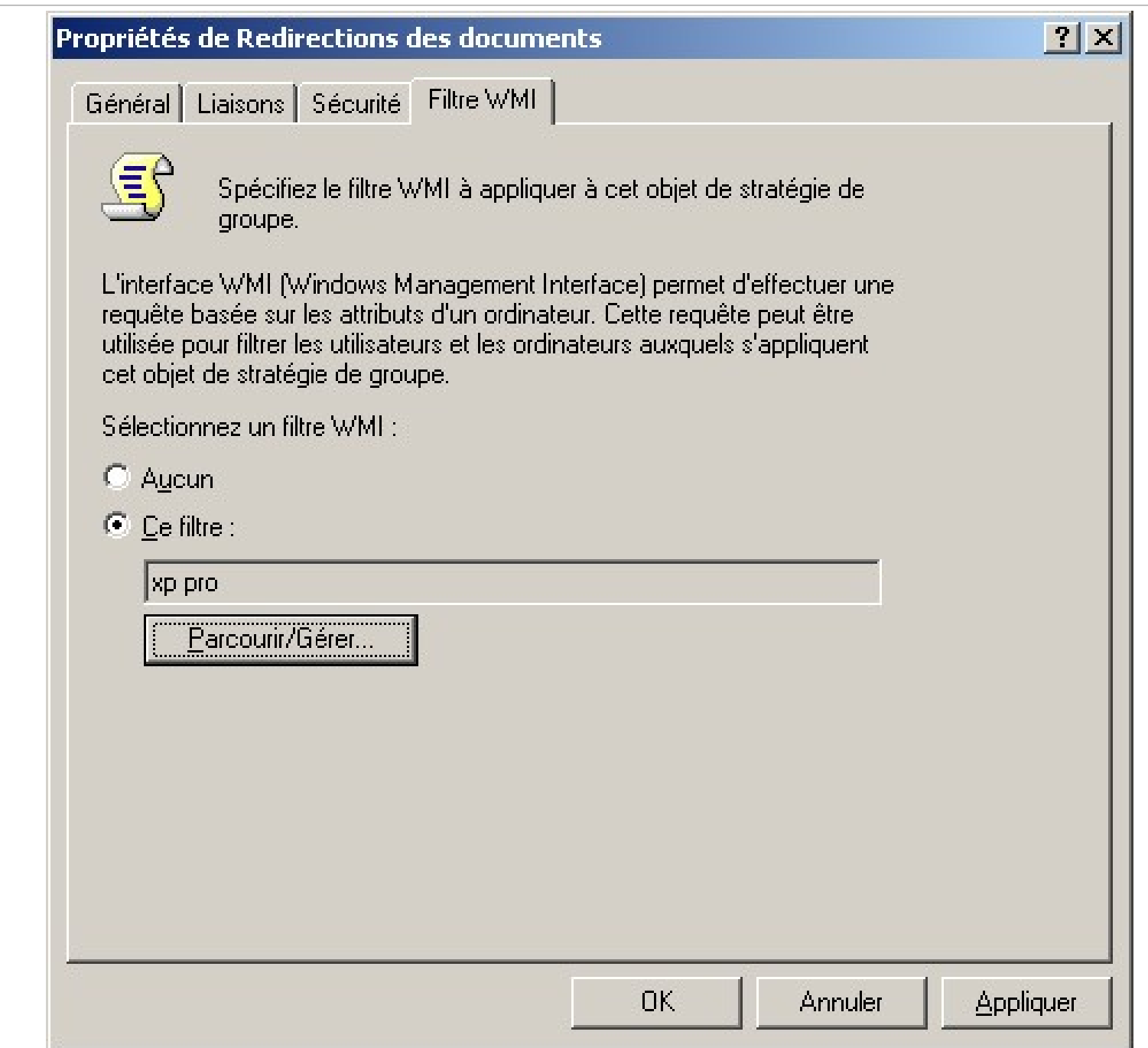

20

Pour aller plus loin: Suppression

Il est possible de supprimer la stratégie:

- seulement au niveau de l'OU ;
- définitivement au niveau du Domain.

Lorsqu'une GPO est supprimée d'un conteneur, celle-ci existe toujours et peut être utilisée par une autre OU.

Lors d une suppression faites bien attention à ne pas vous tromper...

#### Pour aller plus loin: Suppression

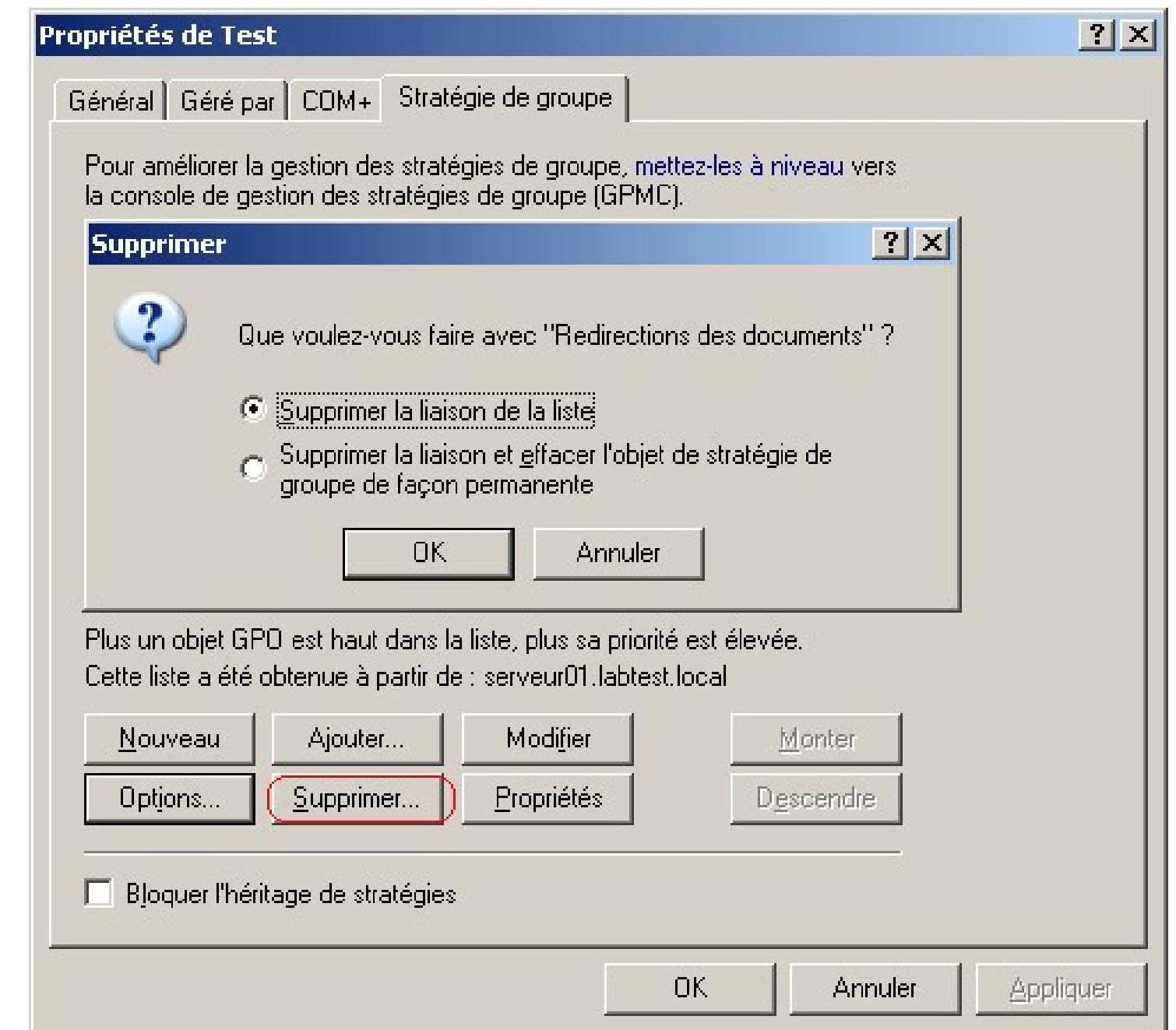

Par défaut, les stratégies sont héritées du parent.

C'est à dire qu'une OU qui n'aurait pas de GPO affectées se voit quand même attribuer des sécurités, par exemple, celles du Domain, du site, ou d'une OU supérieure.

Si vous voulez qu'aucune stratégie ne soit appliquée, vous devez bloquez les stratégies héritées.

Il ne s'agit pas d'un blocage sélectif, vous bloquez toutes les stratégies du parent, donc par conséquent celle du Domain.

Pour aller plus loin: Application

Lorsque vous créez ou liez une stratégie, **celle-ci n'est pas appliquées de suite**.

L'actualisation des stratégies est effectuée toutes les 90 minutes.

Il est possible de réduire ce temps en se servant des commandes suivantes (cmd):

*gpupdate /force*